## **PRIMER INGRESO 2024-2**

## **LA INSCRIPCIÓN SE REALIZARÁ EN LINEA DEL 22 AL 25 DE ENERO DE 7:00 A 21:00 HRS LOS REZAGADOS EL 27 y 28 DE ENERO (MISMO HORARIO)**

El procedimiento para realizar la inscripción es el siguiente:

1.- Los alumnos deberán ingresar a la siguiente dirección: <https://coba.iztacala.unam.mx/sicefesi/inscripcion.jsp>

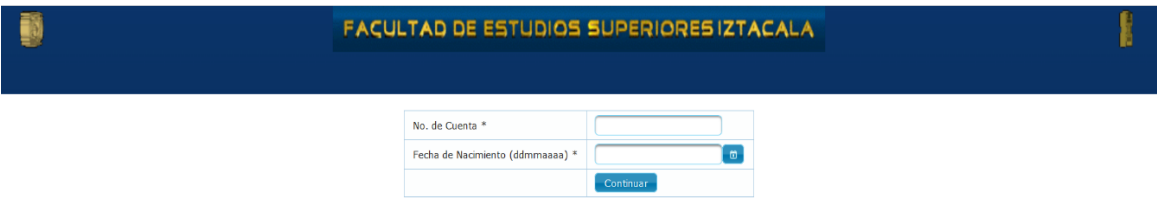

El usuario será su número de cuenta y la contraseña su fecha de nacimiento en el siguiente formato: **ddmmaaaa**

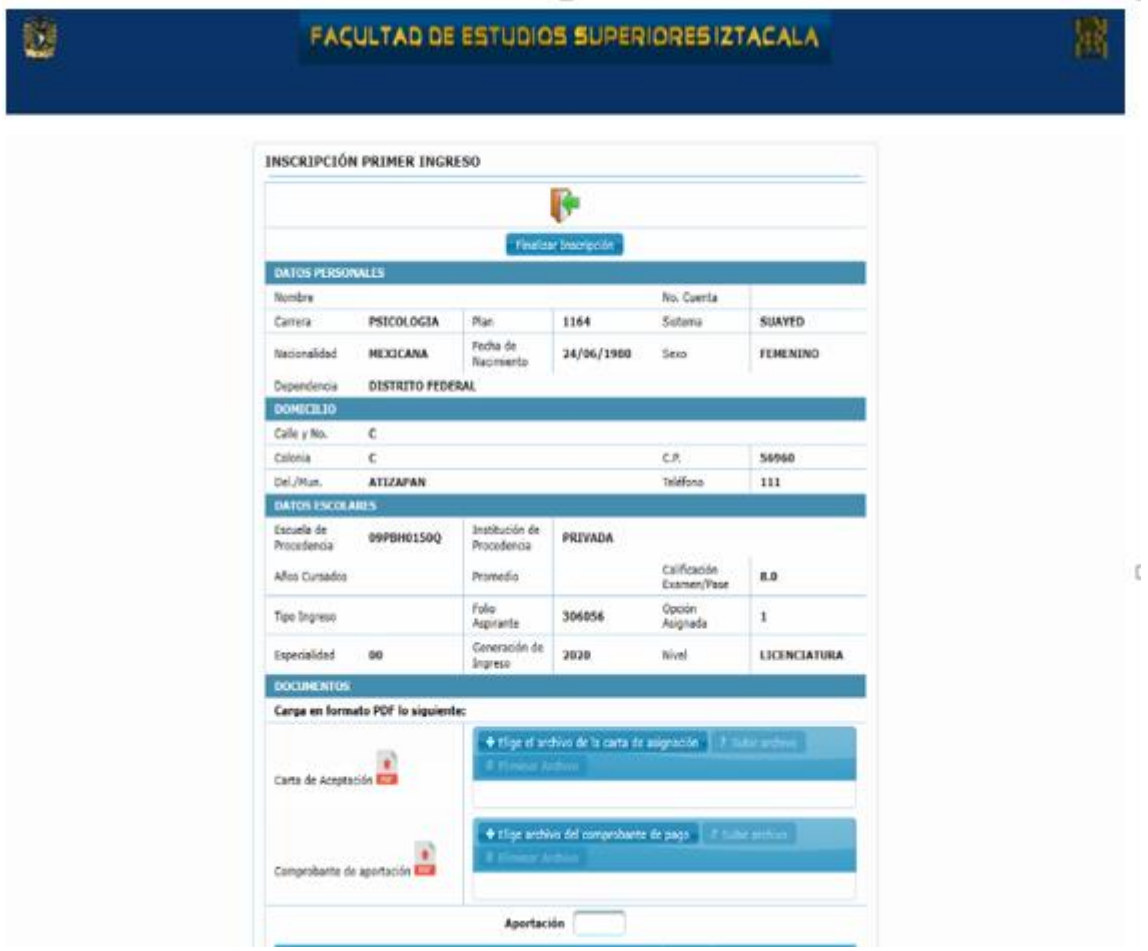

2.- Al ingresar al sistema se mostrará una pantalla con los datos del alumno

3.- Se deberá adjuntar en PDF la carta de asignación y protesta universitaria (plantel) debidamente firmada en tinta azul **(es importante que el nombre del archivo no contenga espacios en blanco, ni acentos)**. Para subir el archivo será necesario elegirlo con el botón marcado en rojo y después subirlo con el botón marcado en amarillo como se muestra en la siguiente imagen.

FACULTAD DE ESTUDIOS SUPERIORES IZTACALA

W

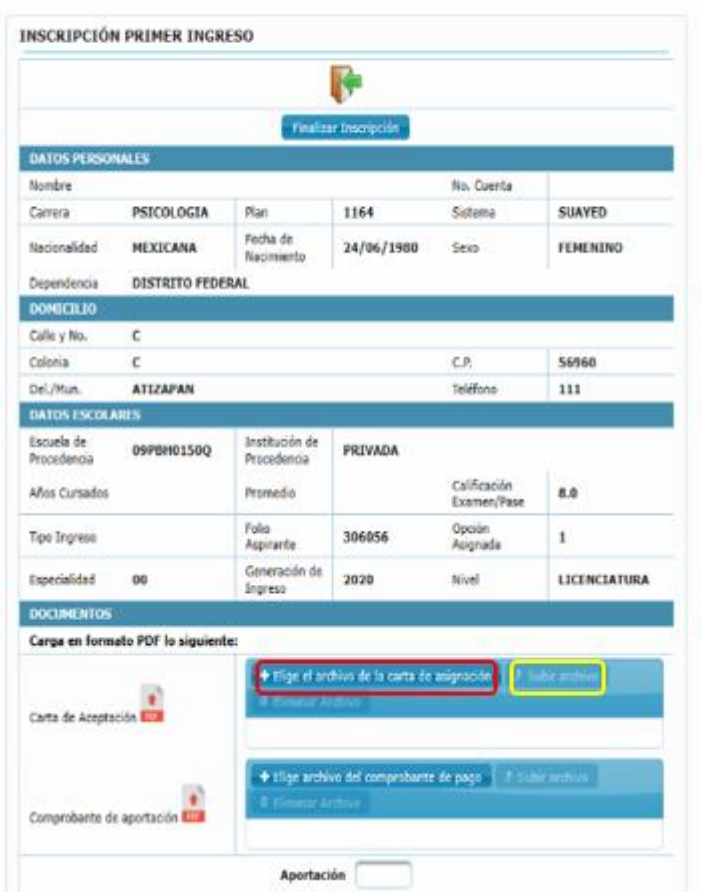

4.- Se deberá adjuntar en pdf el comprobante de aportación voluntaria (es importante que el nombre del archivo no contenga espacios en blanco, ni acentos). Para subir el archivo será necesario elegirlo con el botón marcado en rojo y después subirlo con el botón marcado en amarillo como se muestra en la siguiente imagen.

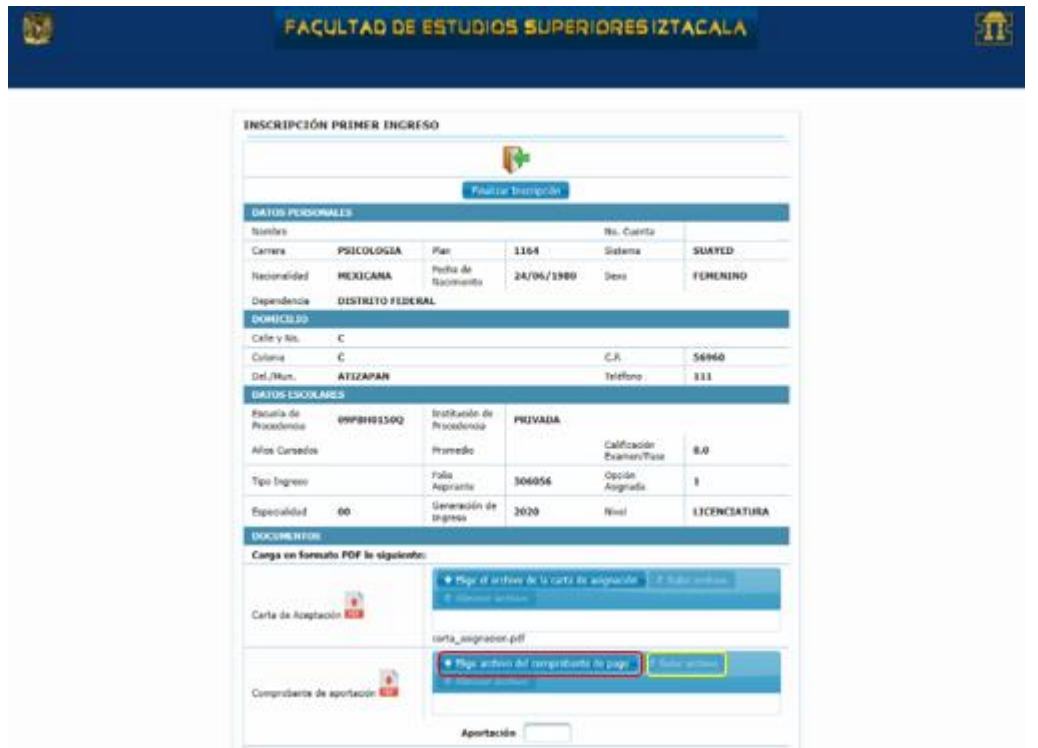

Ũ.

5.- Anotar la aportación voluntaria pagada en el recuadro marcado con rojo como se muestra en la siguiente imagen.

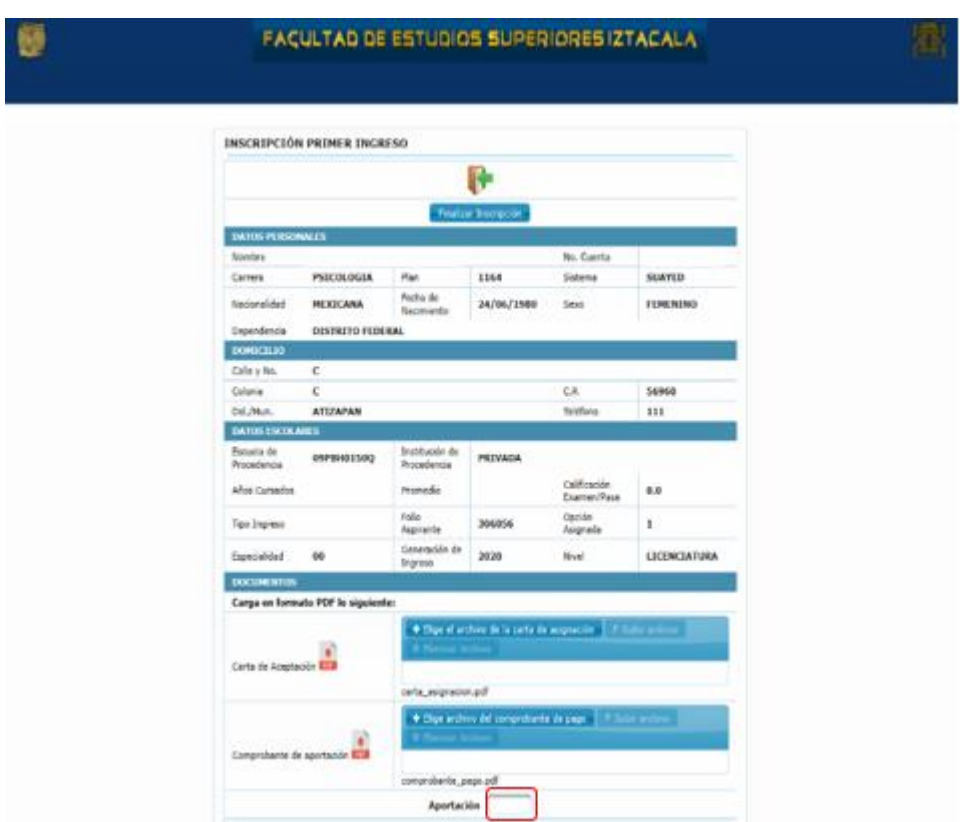

6.- Para concluir la inscripción es indispensable dar clic en el botón "Finalizar Inscripción", marcado con rojo en la siguiente imagen.

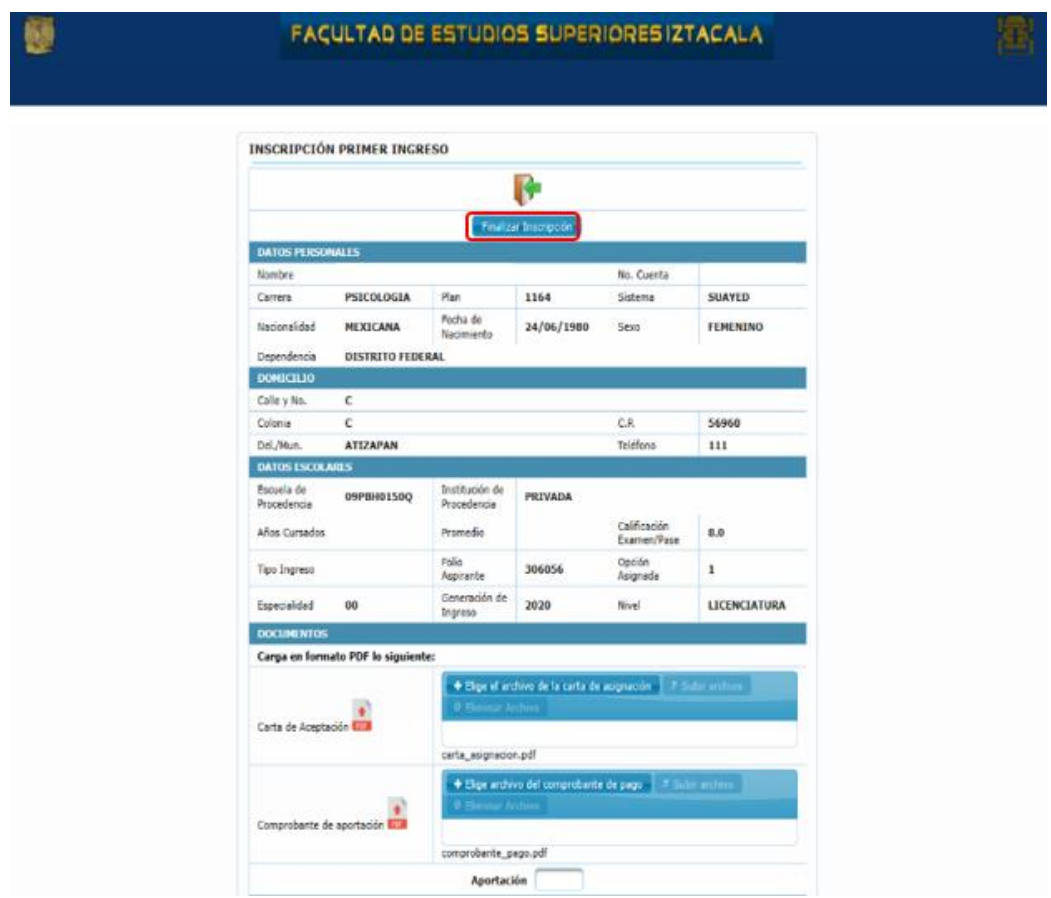

7.- Después de finalizar la inscripción se habilitará el botón para descargar la tira de materias. Es importante que se descargue y se guarde, ya que este documento es el comprobante de inscripción

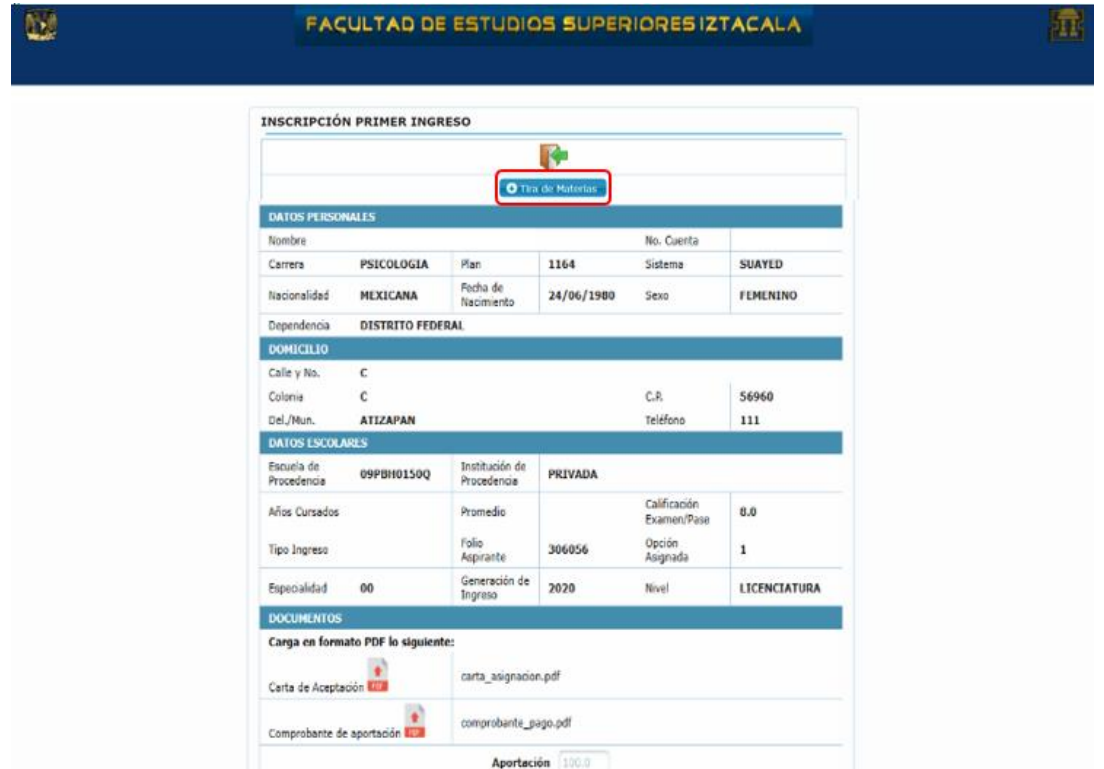

8.- Para salir del sistema se deberá dar clic en la imagen

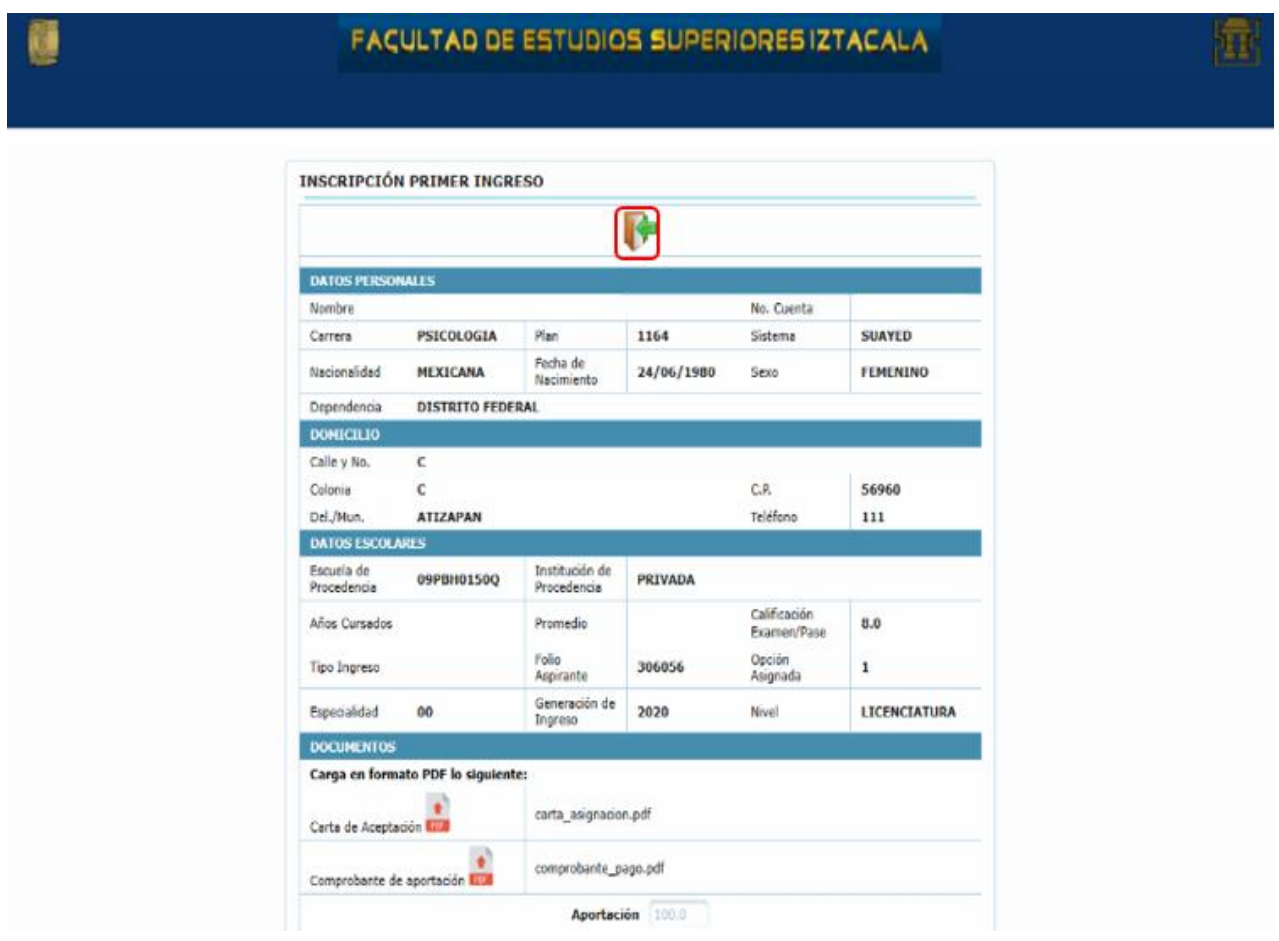